# **What's New in Version 3.09**

This guide describes the new features in EstiMac and EstiPC version 3.09.

To check which version you're currently using…

- $\bullet$  EstiMac : click menu EstiMac / About EstiMac
- EstiPC: click menu Help / About

If you're using an older version, you can update free of charge from…

- EstiMac : www.estimac.com/download
- $\bullet$  EstiPC : www.estipc.com/download

For more information about updating, see...

- How To Install Or Update EstiMac
- How To Install Or Update EstiPC

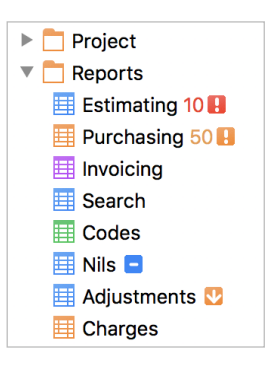

#### **Brighter Appearance and Optimised Layout**

EstiMac and EstiPC now look brighter, crisper and more colourful. Clearer and slightly larger screen fonts are used but the layout is optimised to make the best use of screen space.

Colourful new icons are used in the Left Side Panel, Toolbars and throughout the software. Document Options beneath the Project Grids, Reports and Summaries are both enhanced and simplified.

# **Improved Searching and Sorting of Suppliers and Codes**

Suppliers Data can be searched for Supplier IDs, Company Names, Addresses and Notes. Now you can also search the Suppliers Data for one or more Codes. So, for example, you can list just the Furniture suppliers. You can also sort the listing by the Supplier ID or Company Name, just by clicking on the column header.

Favourites Data, which was previously known as Lines Data, can be searched and sorted in a similar

way.  $\bullet$   $\circ$ **Select Codes**  $Q \sim F$ Set All  $\bullet$ 

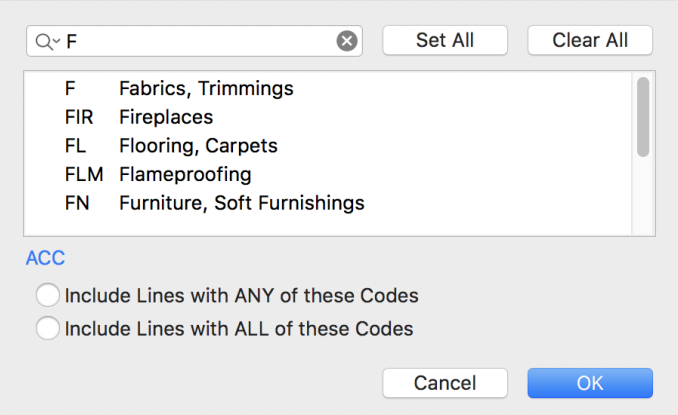

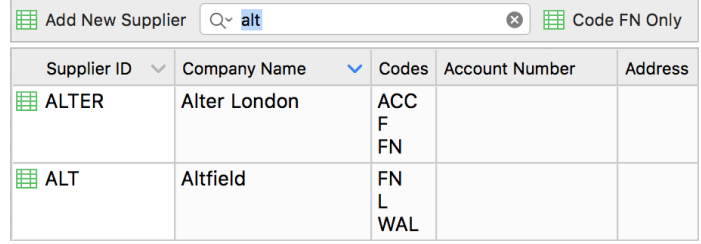

When selecting the Supplier in one of the Reports, Summaries or Purchase Orders, you can now quickly search by typing a few letters from the Supplier ID or Supplier Name. You no longer need to scroll down through the full list.

In the Project Grids and Reports you can now apply Codes in a similar way. Just start typing a few letters from the Code ID or Description and the list is filtered to allow you to quickly find and select what you're looking for.

Double-clicking the Codes column in a Project Grid now brings up this Select Codes box. You no longer need to scroll down through the Codes listing beneath the Project Grids.

# **Improved Reports with Selection Totals**

Selection Totals are now shown when several Report lines are selected. This gives you a quick calculation of the Total Cost, Average Markup and Total Price for the selected lines.

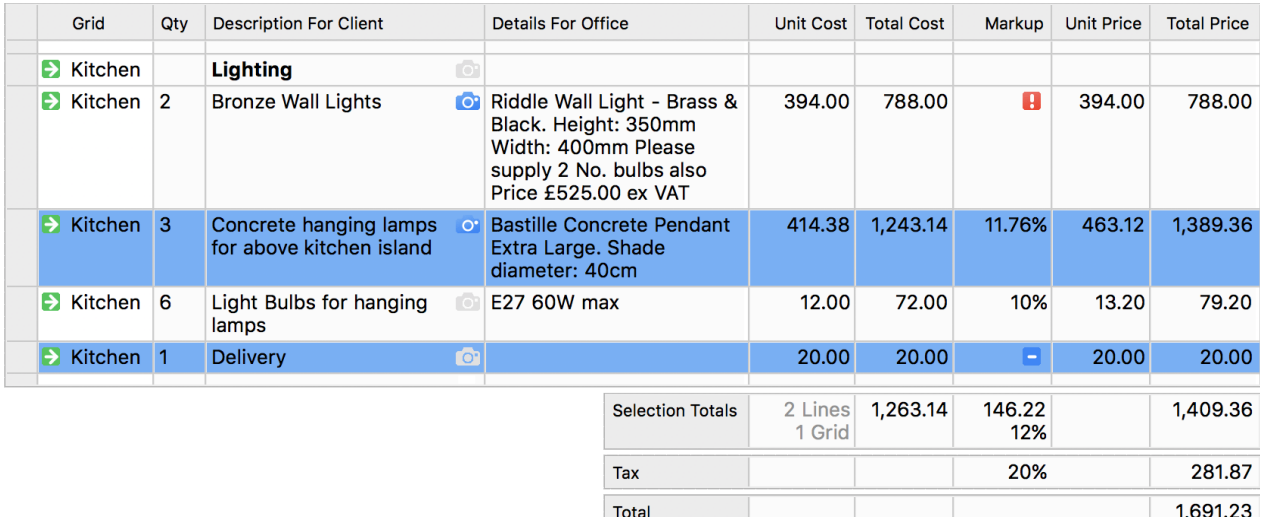

If a Client Report is produced while several lines are selected, it now shows the just those lines together with their Total Price.

A red warning message is now shown below the Report Totals when the listing includes both Group Titles and Group Components, explaining that meaningful Report Totals can not be calculated.

Codes can now be applied to selected lines in the Estimating, Purchasing, Invoicing, Search and Codes Reports. There's no need to return to the Project Grids. Just click the Select Codes button at the bottom of the Report page or use the Shift+Cmd+C (EstiMac) or Shift+Ctrl+C (EstiPC) Keyboard Shortcut.

To avoid errors and confusion, a 10 minute timeout has been applied to Supplier selections and the other Report Options. If you return to a Report after more than 10 minutes then All Suppliers, and the default Report Options, are restored.

The Optional Columns popup box is now shown if you click on the Report column headers. You don't need to return to the Project Grids.

The Total Budget Cost and Total Guide Price variations are now shown line-by-line in Reports and Project Grids, in red for Over and green for Under.

# **Clearer Supplier Charge Features**

The presentation of Supplier Charges is now clearer in the Purchase Orders and Charges Report.

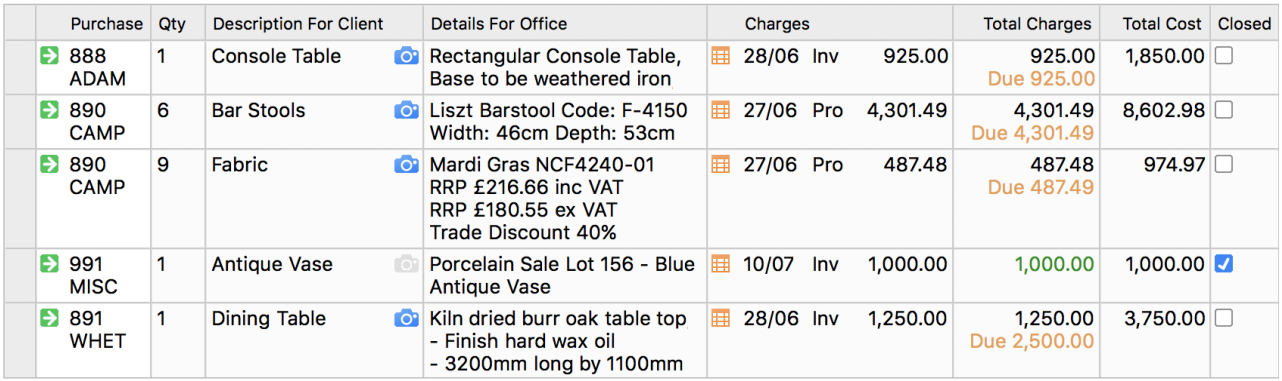

The Total Charges recorded so far are presented, together with an amount still Due (shown in orange) or an amount Over charged (shown in red), as appropriate. Once the Total Charges for a line match the Total Cost, the figure is shown in green. This gives a simpler view of what's been charged so far and what's still to come.

## **Improved PDF Documents**

The standard PDF generation features of macOS and Windows 10 are now used by EstiMac and EstiPC. This results in the layout of PDFs matching the layouts of Previews and Prints more closely. It also allows many additional fonts to be used in PDFs.

Images positioned above or below descriptive text are now automatically restricted to the available space to avoid document layout problems. If no Image Width is specified, 100% of the available space is used.

Grid Titles are now shown across the page in Client Reports, as they are in Client Estimates, rather than in a left side column. This results in a better layout for these documents.

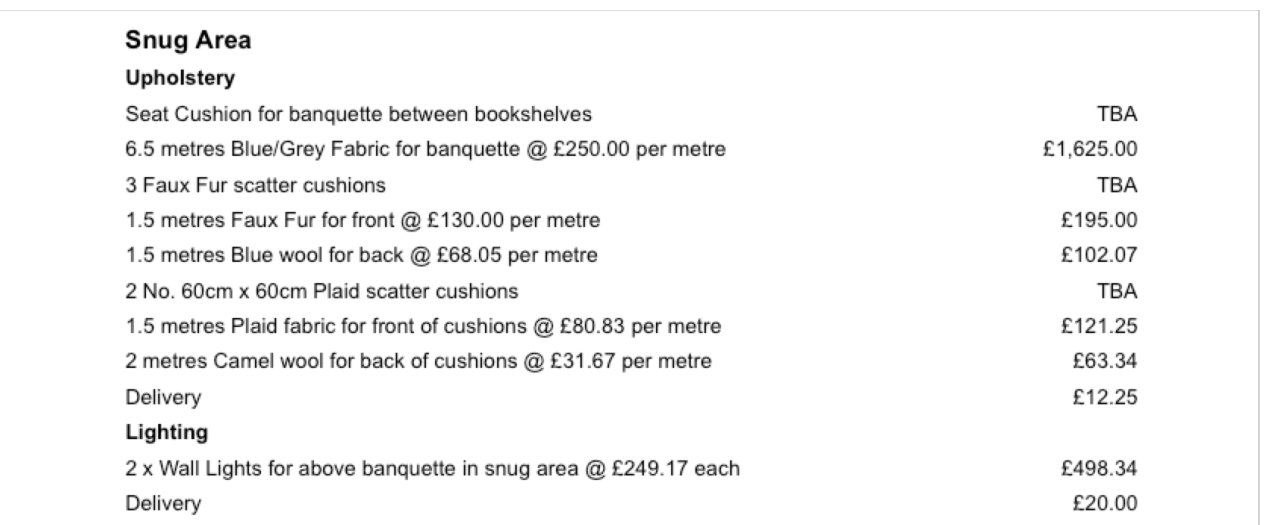

If layout problems do occur, error messages are shown to indicate the longest text and / or widest image that may be causing the problem.

Total Budget Cost and Total Guide Price variations are now shown line-by-line in Office Worksheets and Office Reports. Office Worksheets and Office Reports now use a blue header background, grey grid lines, and coloured icon markers for Hidden and Visible Groups, Incomplete, Nil and Adjustment lines.

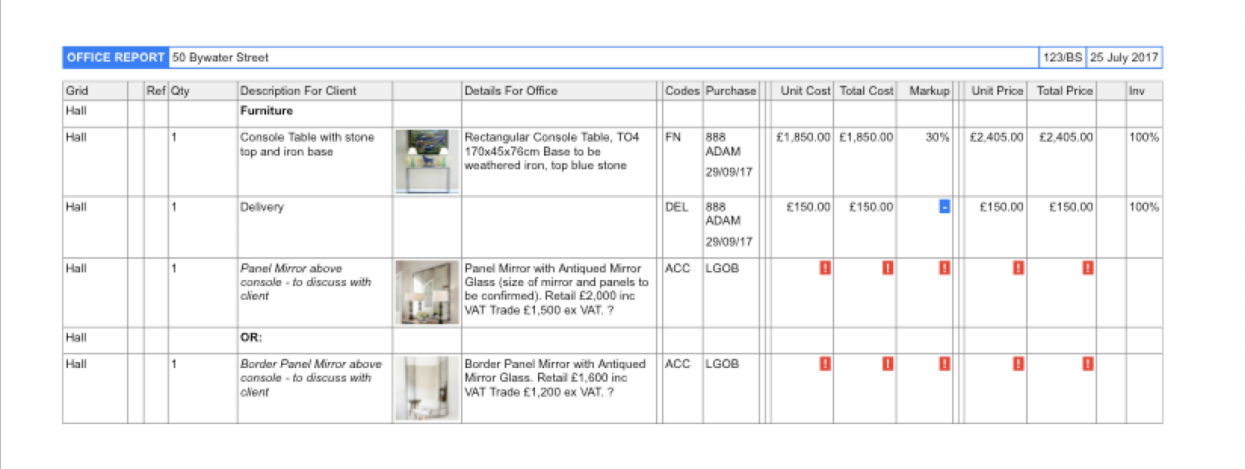

Office Document Options now enable the Cost, Price, Budget and Guide columns to be excluded. A Small Text option is now available allowing more content to be included in the Office Documents.

Terms and Conditions PDFs, created in other software, can now be appended to EstiMac and EstiPC PDFs.

# **Improved Emailing with Signatures and Fonts**

Message Signatures and Fonts set up in Apple Mail or Microsoft Outlook are now included in all EstiMac and EstiPC **Emails** 

#### **Faster User Interface with Action Keyboard Shortcuts**

A new Actions menu has been added, with matching Keyboard Shortcuts, that allows you to quickly...

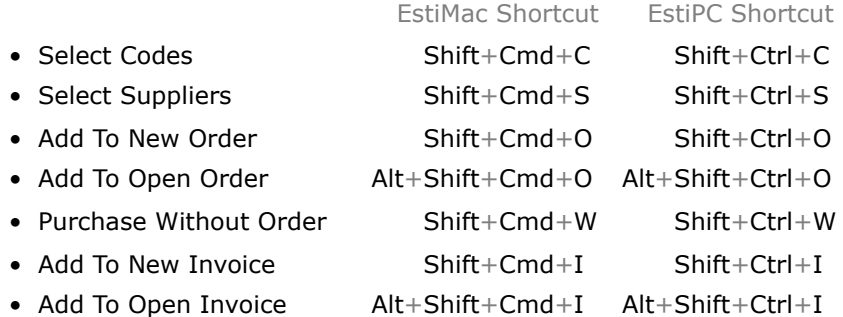

These Keyboard Shortcuts work from Project Grids and Reports.

Grid line selection using the Shift+Up and Shift+Down keys is now possible. Shift+Enter now selects the current grid line. PageUp, PageDown, Home and End keys are now handled, including grid line selection when Shift key is held down.

### **Improved Project Templates**

There's now an option to Export a New Project Template for use by all your colleagues sharing projects. This means changes made to Templates don't need to be repeated on each computer.

You can still choose a personal New Project Template, with your own contact details, if you prefer.

# **Simpler Installation with Automatic Registration**

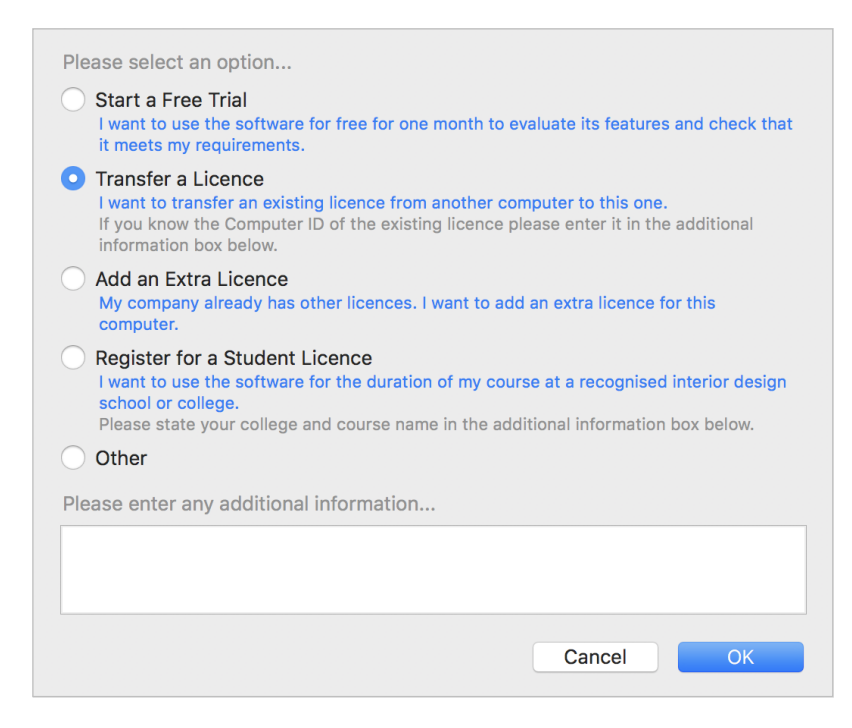

Your Licence Access Codes can now be automatically updated over the internet when the licence has been renewed. So you no longer need to enter these codes manually.

Initial temporary registration is now handled automatically when you install EstiMac or EstiPC on a new computer for the first time. You no longer need to contact us for an Access Code. This simplifies setting up Free Trial Licences, transferring the software to a new computer or adding an additional licence.

Shared Projects and Data Folders set up by your colleagues, or on your other computers, are now selected automatically when you install the software on an additional computer.

If you use Dropbox or Google Drive, these folders are now used for your Projects and Data folders. This simplifies backup and file sharing.

#### **Improved Read Only Project Selection** (added in version 3.09a)

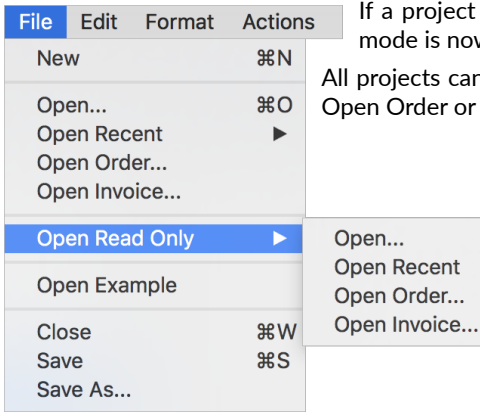

ect is already open on a different computer, an option to open it in Read Only now presented.

can now be opened in Read Only mode from the Recent Projects list or via the or Open Invoice menus.

#### **Improved Reliability**

EstiMac and EstiPC now use the latest software components and development systems from Apple and Microsoft respectively. This minimises the chances of reliability problems, particularly conflicts with other software. Diagnostic and logging features have improved to help identify any problems that do occur. Files used to lock projects and store information are now hidden to avoid accidental deletion by users.

#### **Updated Data and Example Project**

The Suppliers and Codes Data has been updated. The Example Project has been improved to demonstrate many of the new features of the software.

 $\mathbf{P}$ 

#### **Other Changes**

For a full list of new features, improvements and fixes, please have a look at…

- $\bullet$  EstiMac : www.estimac.com/features/history.php
- EstiPC : www.estipc.com/features/history.php

#### **Getting More Help**

Please see our Quick Start Guides...

- Estimating, Specifying And Reporting
- [Purchasing](http://guides.estisoft.com/quick_start/Purchasing.pdf)
- [Client Invoicing](http://guides.estisoft.com/quick_start/Client_Invoicing.pdf)

For additional detailed Guides on specific topics, click the links on the right side after each section or see the web pages...

- EstiMac Guides
- EstiPC Guides

Alternatively, email us at...

- support@estimac.com
- support@estipc.com